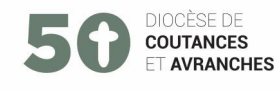

# TUTORIEL « MESSES.INFO »

### **Contributeur**

**I - Devenir contributeur.** 

# **1. RÔLE.**

Rôle du contributeur : **saisir les horaires** de la paroisse et **modifier les fiches des églises**. *A noter : le contributeur n'a accès qu'aux paroisses dans lesquelles il a été autorisé à agir par l'administrateur.*

Pour accéder au site « Messes info » via son navigateur :

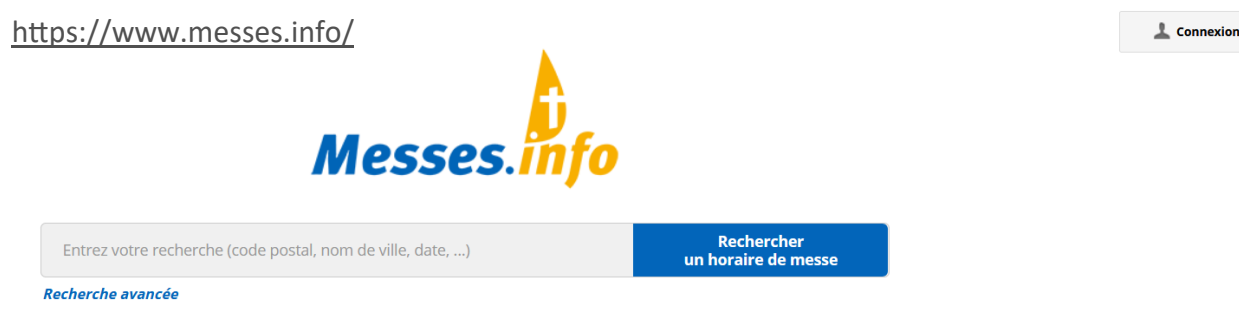

# **2. IDENTIFICATION.**

Une fois que l'administrateur aura renseigné votre adresse mail, vous pourrez contribuer. Pour ce faire, vous recevrez un courriel avec un lien direct vers cette page.

Créer son compte d'accès « contributeur ».

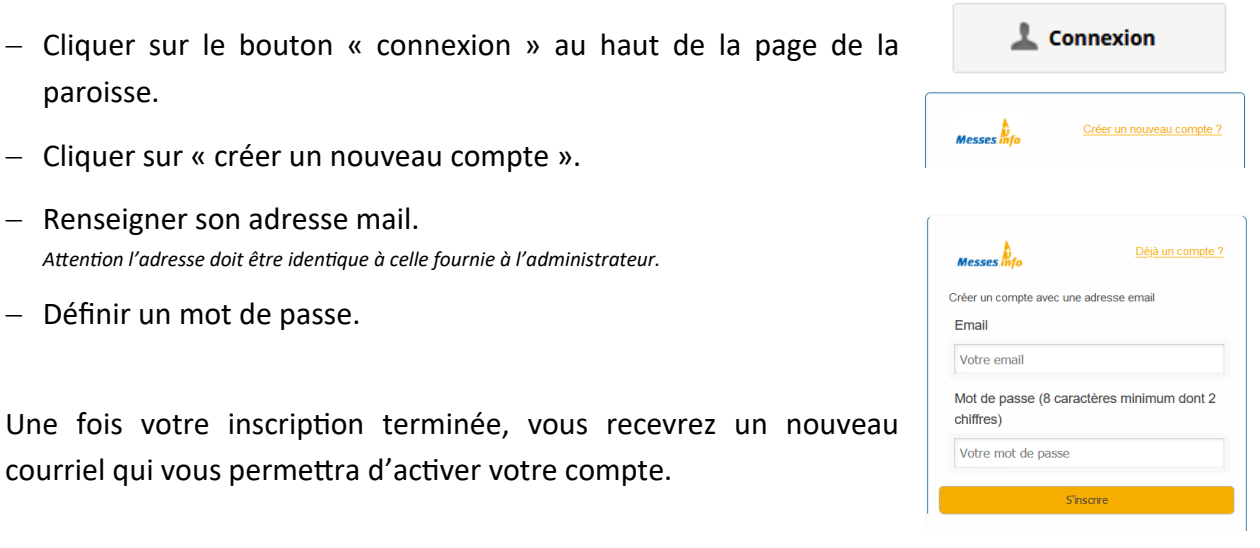

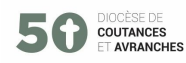

- Se connecter.
	- Entrer son E-mail.
	- Entrer son mot de passe.

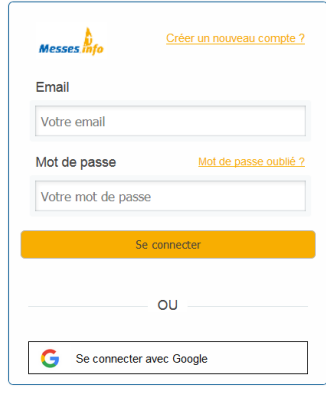

Vous êtes maintenant connecté.

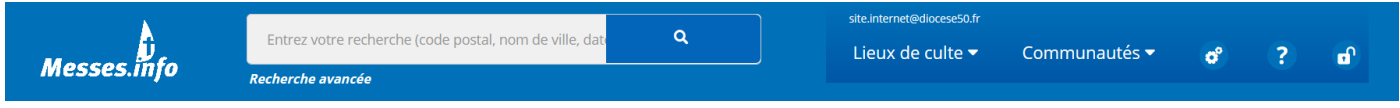

#### **3. Environnement.**

 Les paroisses sont accessibles sous la liste déroulante **« communautés »** et les églises sous la liste déroulante **« Lieux de culte »**. *(N'apparaissent dans ces 2 listes que les lieux dont vous avez la charge).*

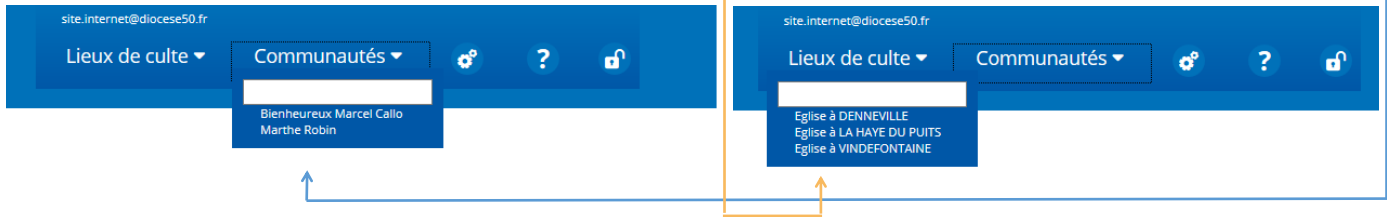

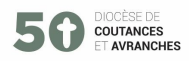

# **II - LES GRANDES ACTIONS.**

# **1. Modifier les informations d'un lieu de culte (église) existant.**

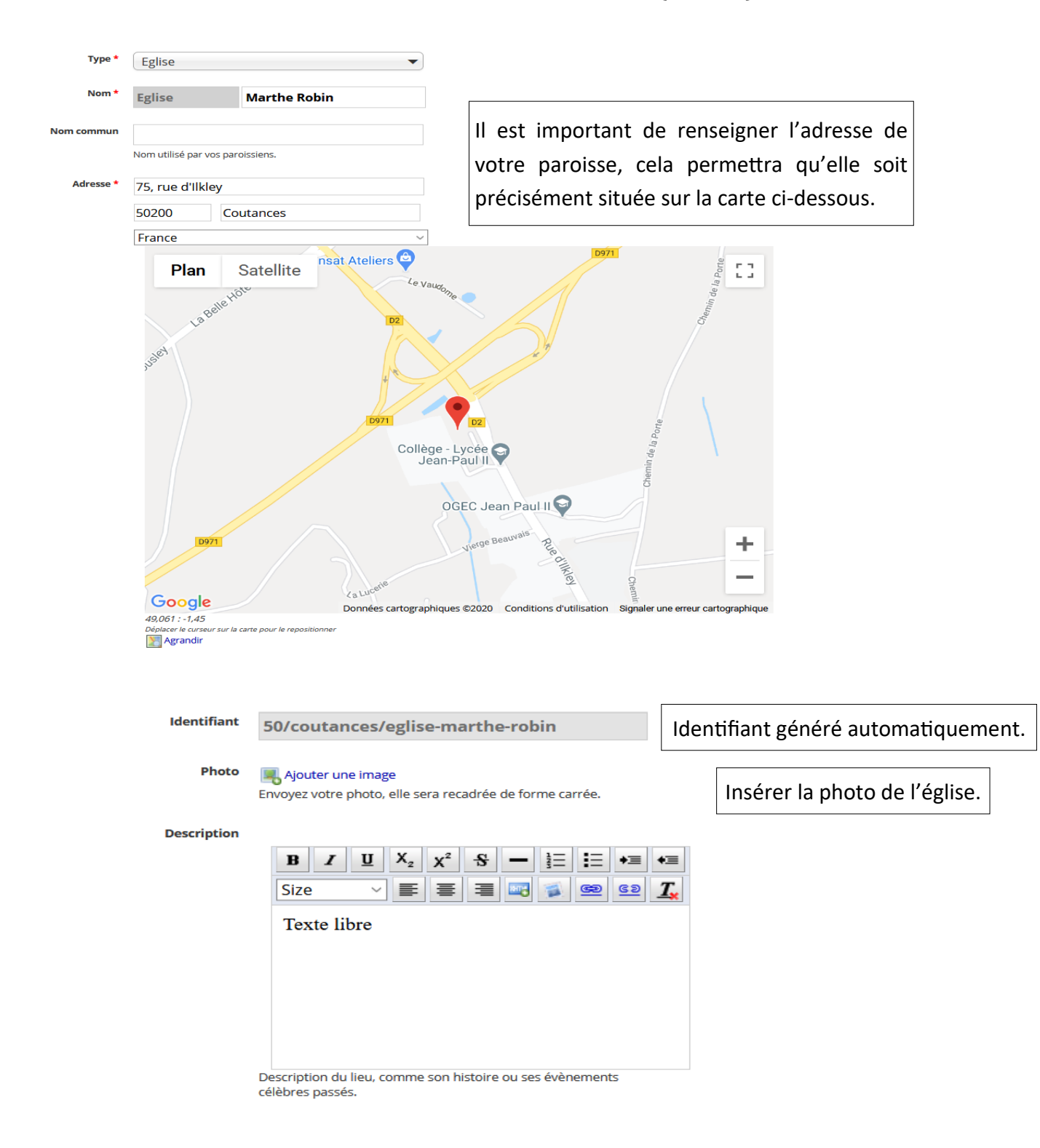

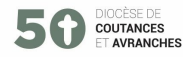

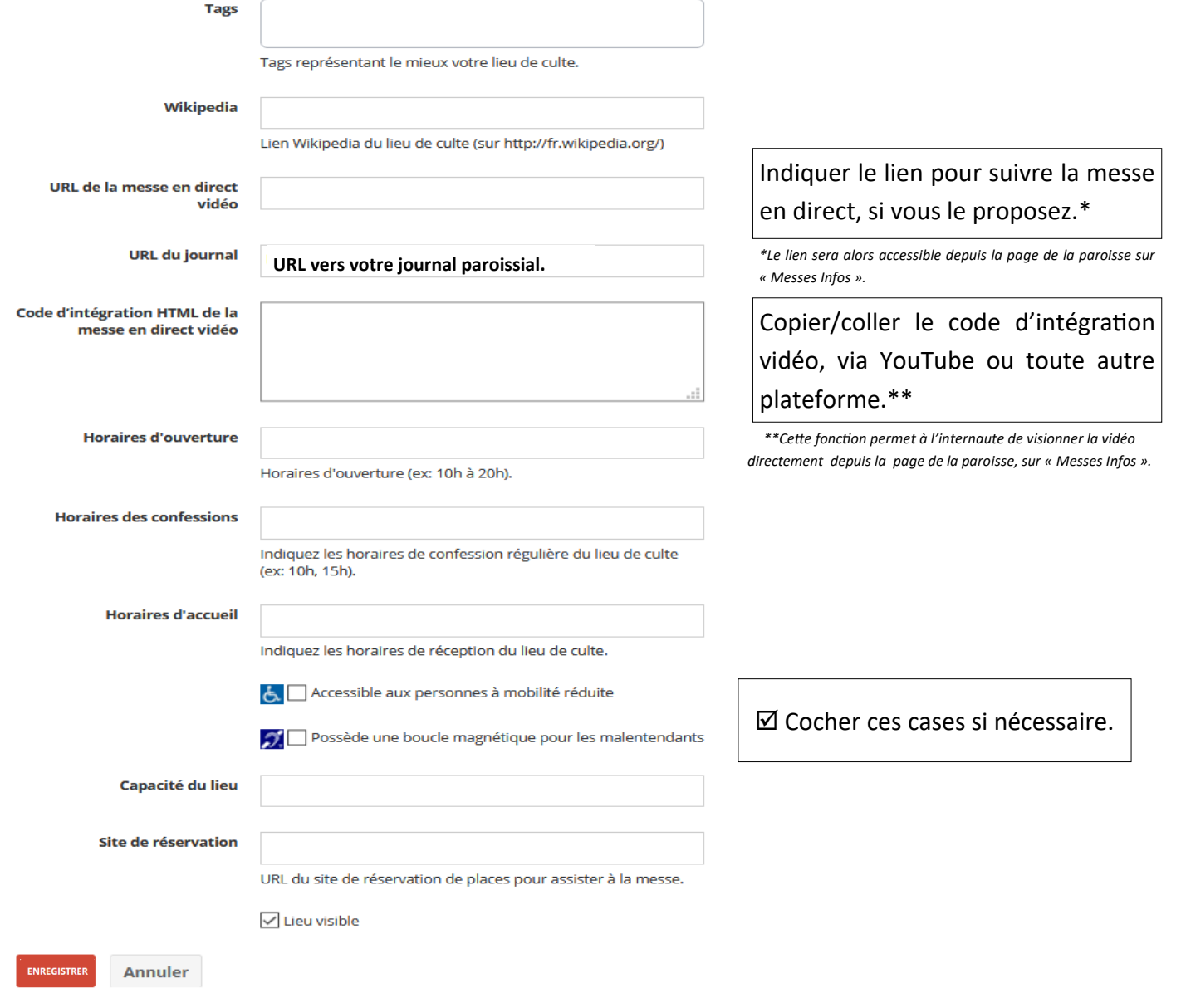

Pour terminer, cliquer sur le bouton « Enregistrer ».

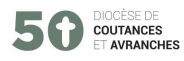

# **2. Ajouter les horaires d'un lieu de culte (Église).**

Pour cela, deux façons de procéder :

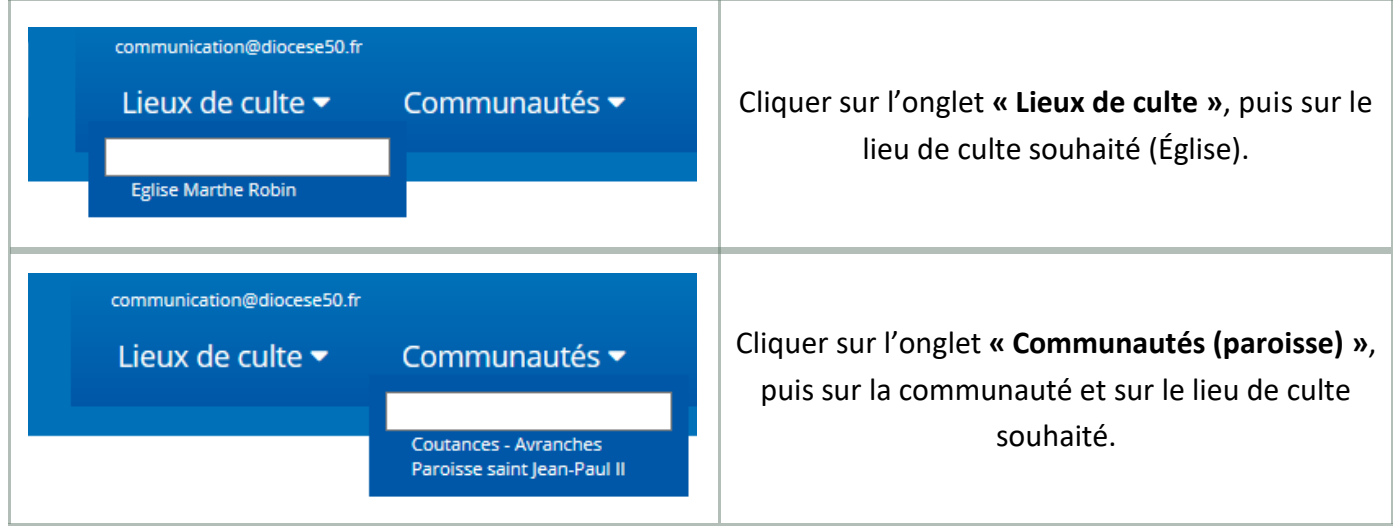

Vous êtes maintenant sur la page de votre lieu de culte (église), comme ci-dessous.

**Attention ! Votre statut de « contributeur » ne vous donne pas la possibilité de modifier les informations d'une communauté (paroisse). Seul l'administrateur du diocèse peut le faire. Vous ne pouvez agir que sur votre lieu de culte (église).**

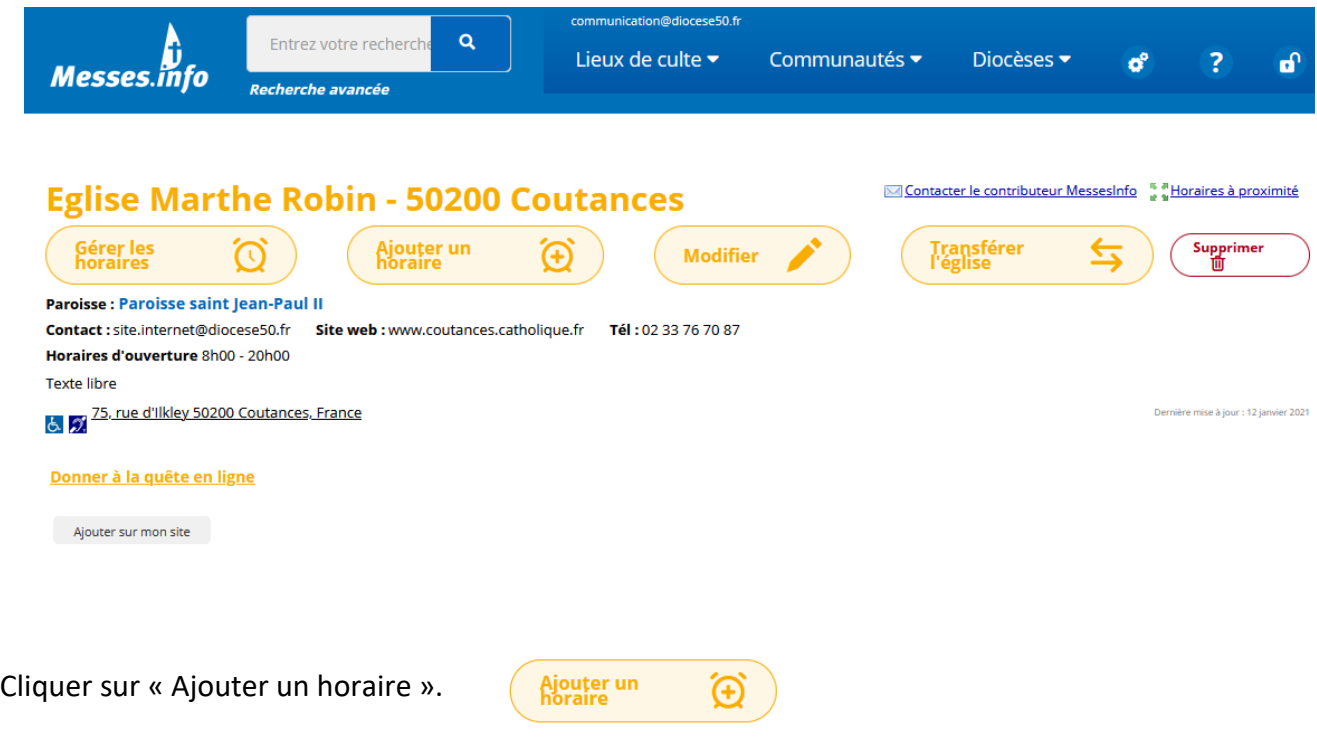

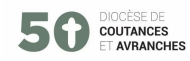

#### a. Vue d'ensemble.

# **Gestion des horaires Paroisse : Paroisse saint Jean-Paul II**

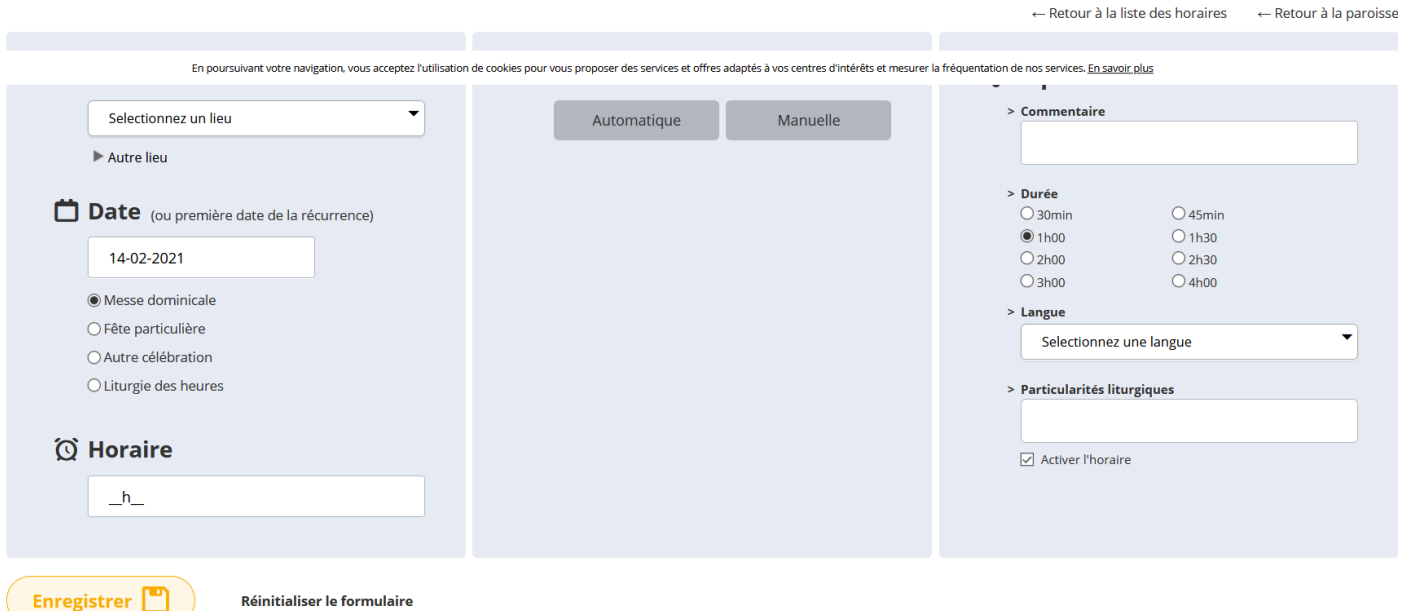

#### b. Dates et horaires - Messes dominicales.

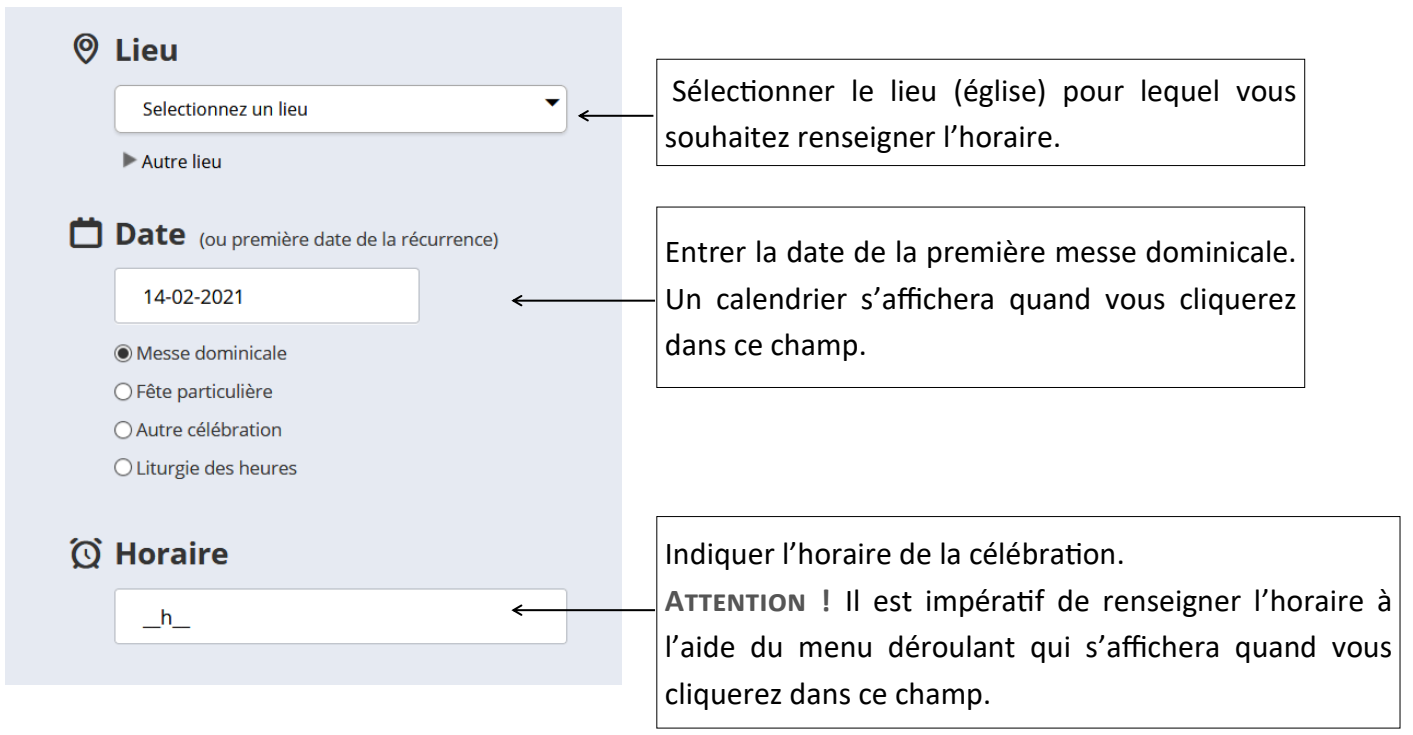

**COUTANCES**<br>ET AVRANCHES

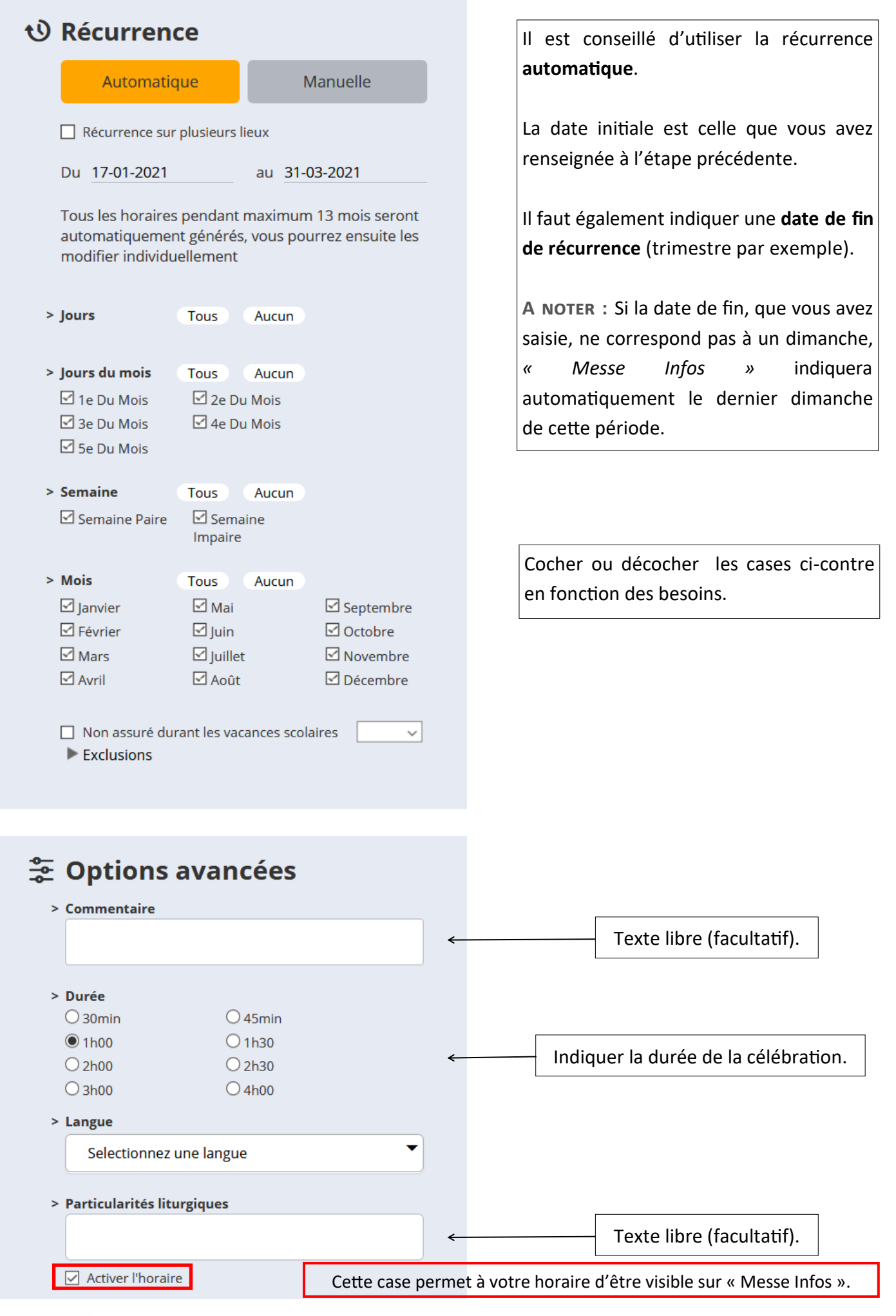

#### 3. Date et horaire - Messe de semaine

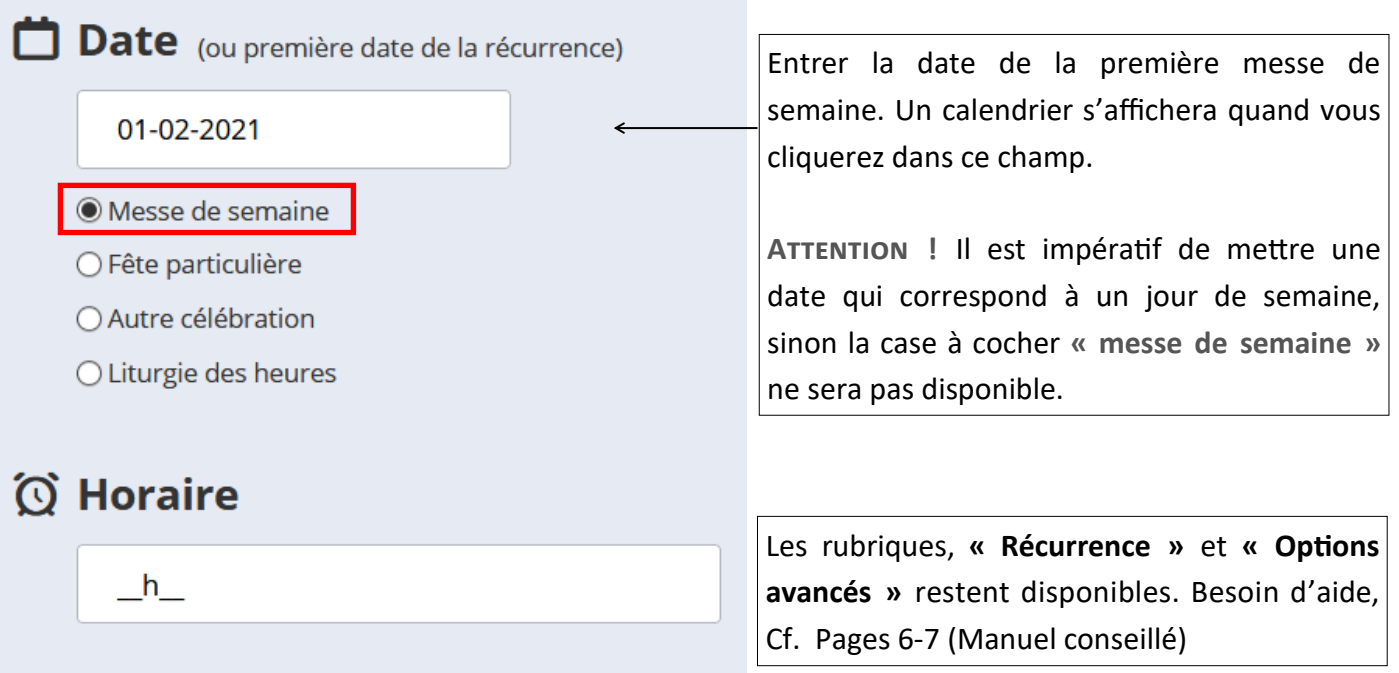

#### 4. Dates et horaires - Fêtes particulières

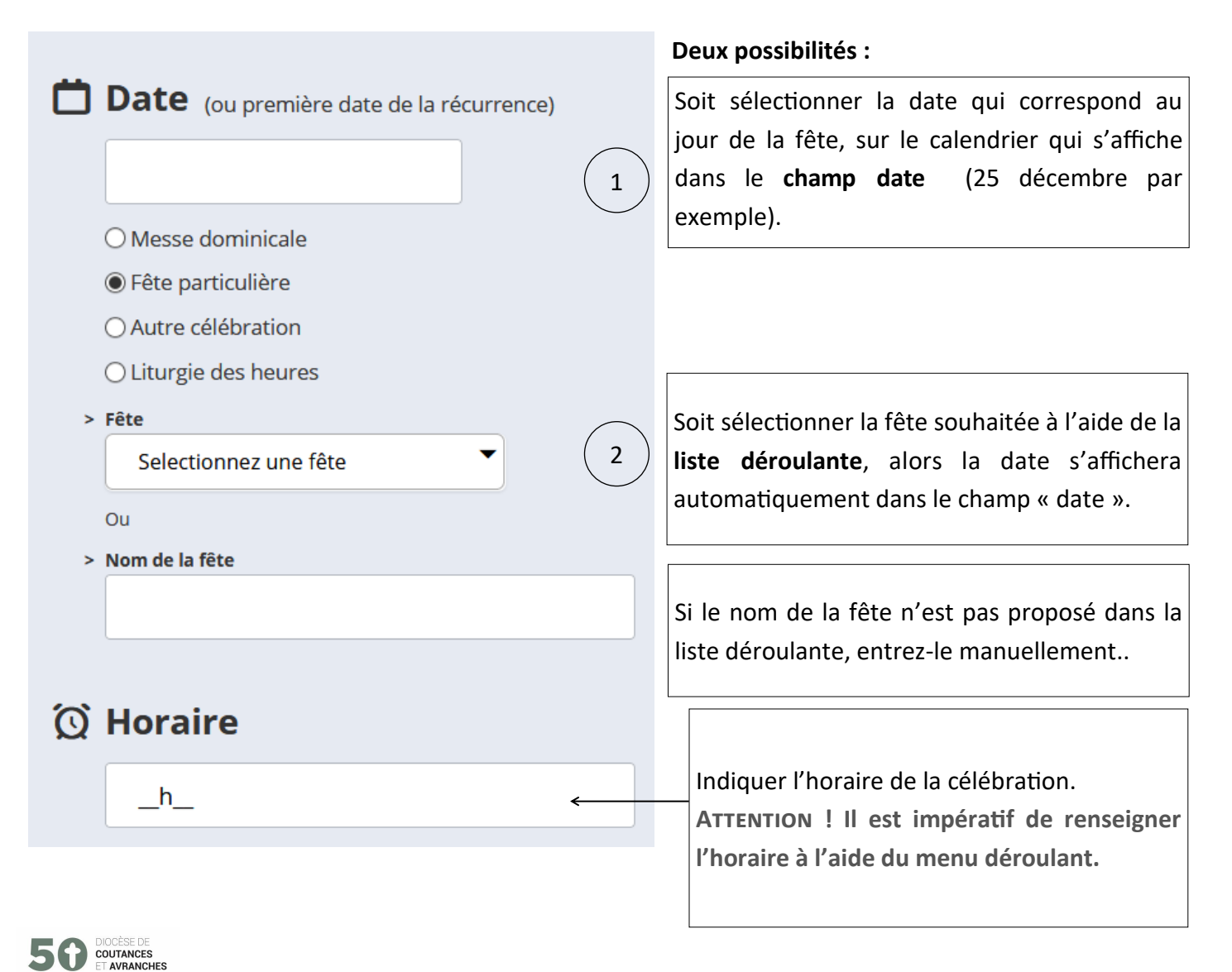

t<sup>o</sup> Récurrence

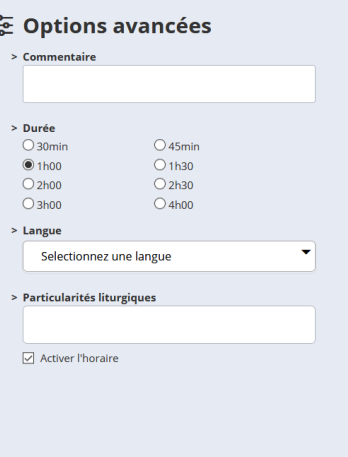

**A noter :** La récurrence n'est pas disponible pour toutes les fêtes particulières.

En revanche, les options avancées sont disponibles. Besoin d'aide, cf. page 7.

# **Exemple de « Fête particulière ».**

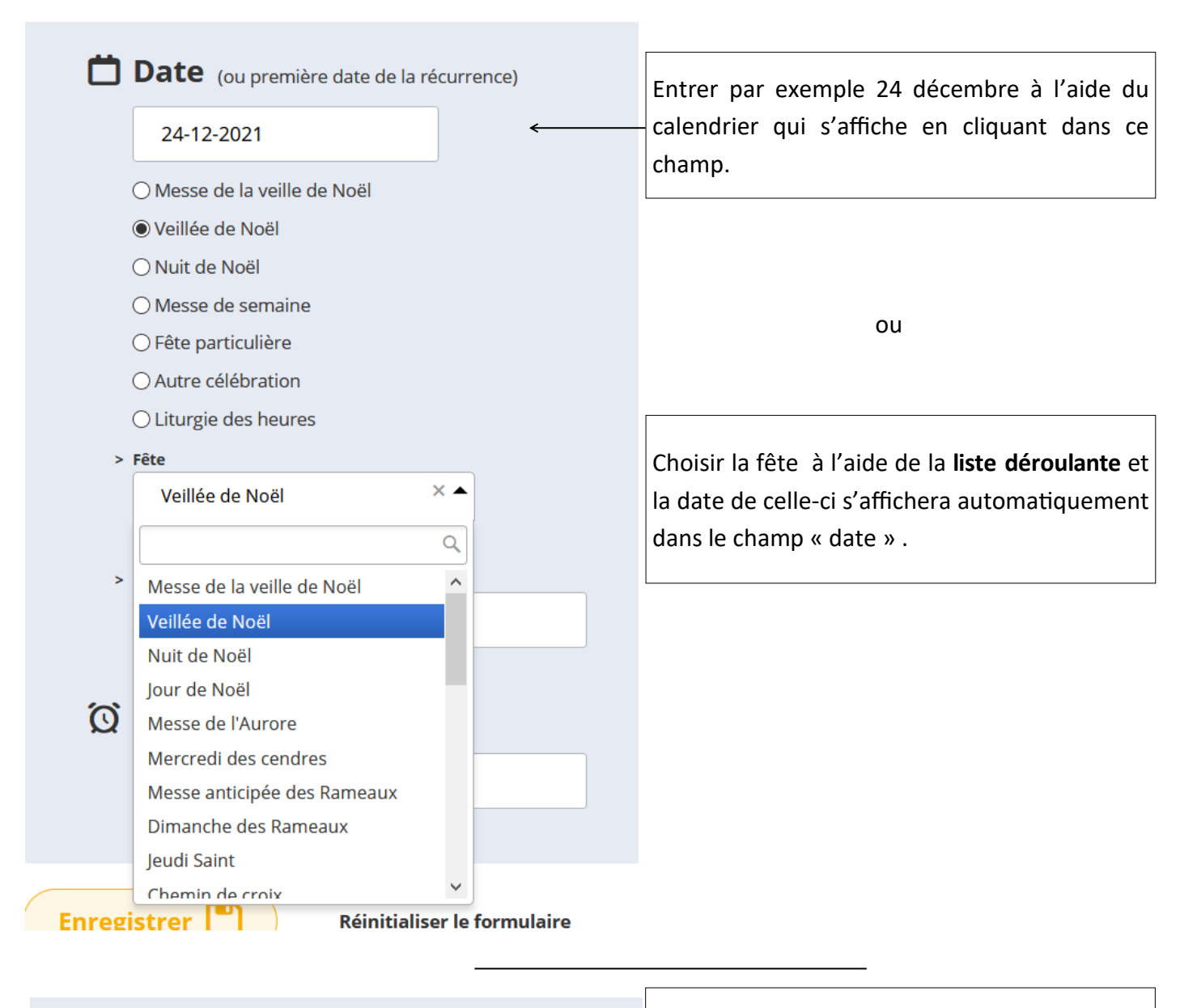

Autre célébration exemple Liturgie des heures

**COUTANCES**<br>FT AVRANCHES

Pour les autres propositions de la liste de choix, les démarches restent les mêmes.

# **Gérer les horaires d'un lieu de culte (Eglise).**

# **Gestion des horaires Eglise : Eglise Marthe Robin à Coutances (50200)**

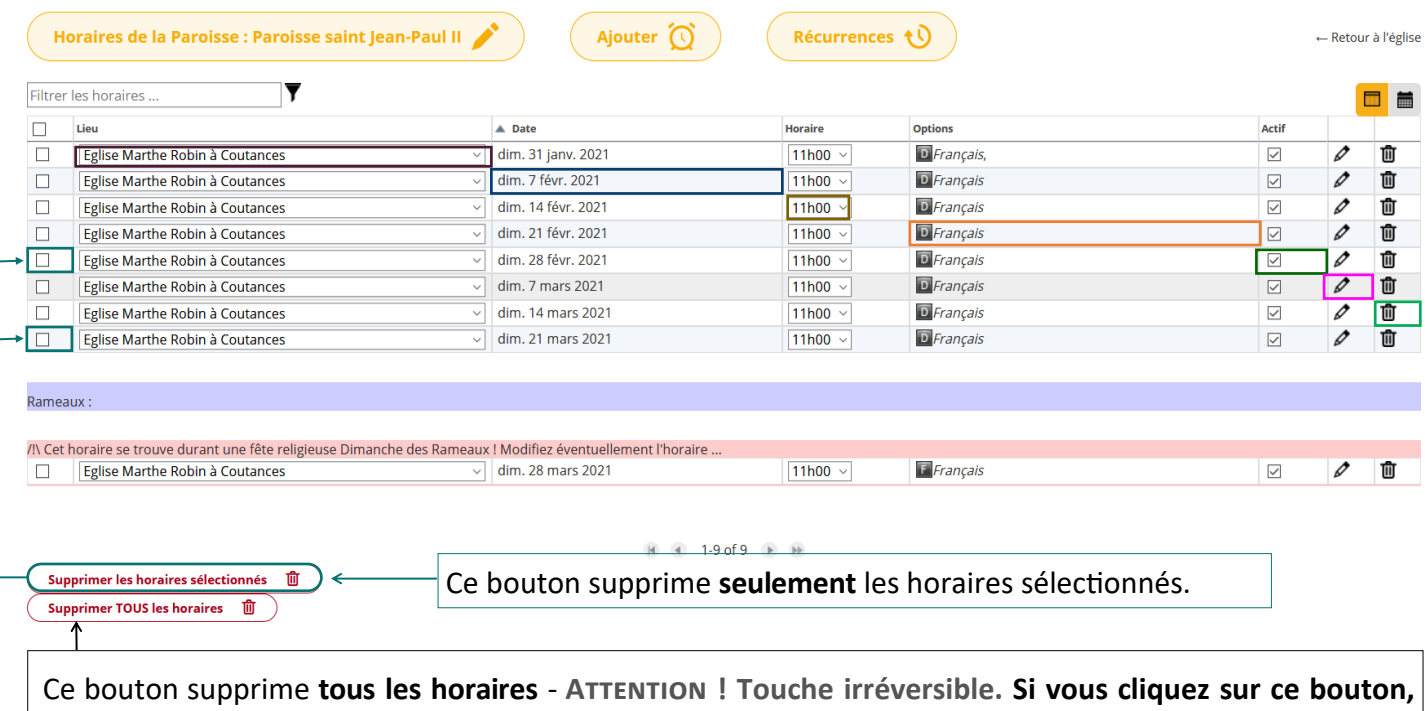

Le tableau ci-dessus permet de modifier :

**toutes les données disparaîtront définitivement.**

- **Le lieu**
- La date
- Les horaires
- Les options
- D'activer/désactiver
- De modifier la fiche complète de la ligne sélectionnée
- De supprimer la ligne sélectionnée.

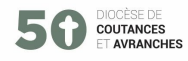